WebSphere Application Server for Multiplatforms

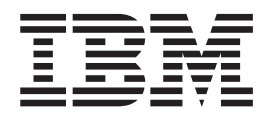

# Aggiornamenti per Edge Components

*Versione 6.0.2*

WebSphere Application Server for Multiplatforms

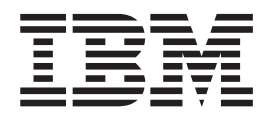

# Aggiornamenti per Edge Components

*Versione 6.0.2*

#### **Seconda edizione (giugno 2005)**

Questa edizione si applica a: WebSphere Application Server for Multiplatforms, Versione 6.0.2

e a tutte le release e modifiche successive se non diversamente specificato in nuove edizioni.

Ordinare le pubblicazioni mediante il rappresentante IBM o gli uffici IBM del proprio paese.

**© Copyright International Business Machines Corporation 2005. Tutti i diritti riservati.**

## **Indice**

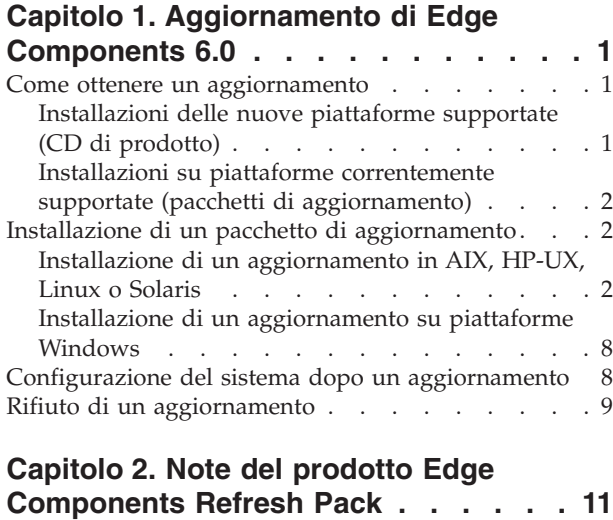

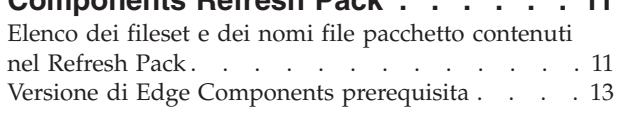

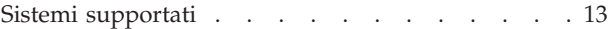

## **Capitolo 3. [Contenuti](#page-20-0) di Edge**

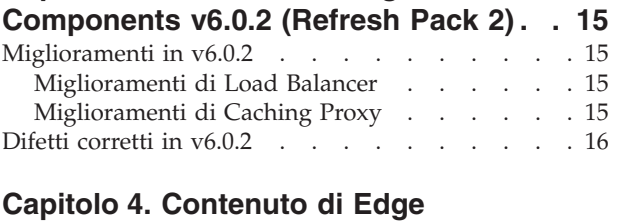

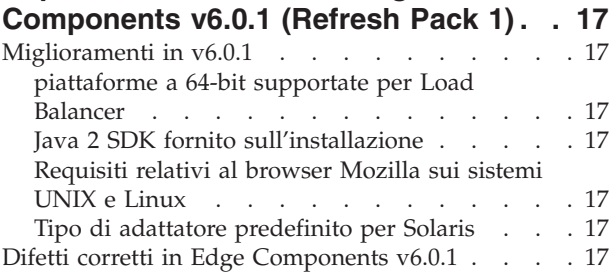

## <span id="page-6-0"></span>**Capitolo 1. Aggiornamento di Edge Components 6.0**

Questa sezione contiene istruzioni generali per ottenere e installare gli aggiornamenti a Edge Components versione 6.0 per IBM WebSphere Application Server.

Per informazioni relative al contenuto del pacchetto di aggiornamento consultare, Capitolo 3, "Contenuti di Edge [Components](#page-20-0) v6.0.2 (Refresh Pack 2)", a pagina 15.

La libreria della documentazione di Edge Components è disponibile sulla pagina Web Information Center,

<http://www.ibm.com/software/webservers/appserv/ecinfocenter.html>.

I requisiti per l'hardware e il software supportati per Edge Components sono disponibili sulla seguente pagina WebSphere Prerequisiti dell'Application Server <http://www.ibm.com/software/webservers/appserv/doc/latest/prereq.html>.

Informazioni relative ai prodotti WebSphere Application Server sono disponibili sulla pagina di libreria, <http://www.ibm.com/software/webservers/appserv/was/library/>.

Le informazioni ausiliarie di Edge Components sono disponibili nel database Technote nella pagina del supporto del sito Web WebSphere Application Server, <http://www.ibm.com/software/webservers/appserv/was/support/>.

- v fare clic su **Technote** presente nella sezione Self Help della pagina del supporto,
- v quindi selezionare la categoria **Edge Component**

## **Come ottenere un aggiornamento**

E' possibile avere Edge Components v6.0.2 per i sistemi operativi AIX, HP-UX, Linux, Solaris, oppure sistemi Windows nella forma di —

- CD di prodotto, per le nuove piattaforme supportate
- v pacchetti di aggiornamento, come download di installazioni esistenti su piattaforme correntemente supportate

## **Installazioni delle nuove piattaforme supportate (CD di prodotto)**

Se si sta installando Edge Components su nuove piattaforme supportate per v6.0.2, sarà necessario installare dai CD di prodotto.

Per le istruzioni per l'installazione dai CD di prodotto, consultare il documento *Concepts, Planning, and Installation for Edge Components*, accessibile dalla pagina Web Edge Components Information Center,

<http://www.ibm.com/software/webservers/appserv/ecinfocenter.html>.

Per informazioni relative alle piattaforme supportate, fare riferimento a <http://www.ibm.com/software/webservers/appserv/doc/latest/prereq.html>.

## <span id="page-7-0"></span>**Installazioni su piattaforme correntemente supportate (pacchetti di aggiornamento)**

Collegarsi ai refresh pack di Edge Components dalla sezione Download della pagina del supporto del sito Web WebSphere Application Server, <http://www.ibm.com/software/webservers/appserv/was/support/>

- v Dalla sezione Download della pagina del supporto, fare clic sulla release del servizio correttivo per il refresh pack (ad esempio Version 6.0 Refresh Pack 2) e seguire il collegamento al sito per il download.
- Seguire le istruzioni contenute in questo sito per scaricare Edge Components Refresh Pack.

Utilizzare le seguenti istruzioni di installazione per installare Edge Components Refresh Pack sul sistema.

## **Installazione di un pacchetto di aggiornamento**

Per le piattaforme AIX, HP-UX, Linux, Solaris o Windows:

- v **Prima di installare l'aggiornamento del refresh pack, è necessario disporre di una versione precedente di Edge Components 6.0 installata sul sistema.** Consultare "Versione di Edge Components [prerequisita"](#page-18-0) a pagina 13 per le versioni Edge Components prerequisite necessarie.
- v **Se Edge Components v6.0 non è stato ancora installato sul sistema, installare Edge Components v6.0.** Consultare il documento *Istruzioni di base, pianificazione e installazione di Edge Components* per le istruzioni sull'installazione della versione 6.0.

Per l'installazione di Load Balancer, l'unico prerequisito Edge Components v6.0 necessario è il file di licenza v6.0 (nd60Full.LIC) in quanto il refresh pack non fornisce la licenza. Ottenere la licenza installando il pacchetto di licenza Load Balancer da Edge Components v6.0.

Per installare Edge Components Refresh Pack:

- v **Per i sistemi UNIX**: utilizzare il programma di installazione del pacchetto del sistema operativo (il programma di installazione nativo). Il programma di installazione del prodotto (il programma di installazione generale) non viene fornito con il refresh pack.
- v **Per i sistemi Windows**: utilizzare il programma di installazione InstallShield.

## **Installazione di un aggiornamento in AIX, HP-UX, Linux o Solaris**

Installare i pacchetti necessari all'aggiornamento del sistema utilizzando il sistema di installazione dei pacchetti del sistema operativo.

## **Informazioni preliminari**

Prima di procedere all'installazione del refresh pack, considerare quanto segue.

- v Qualsiasi versione del prodotto precedente alla versione 6.0 deve essere disinstallata dal sistema.
- v Ad eccezione di Load Balancer, per installare un pacchetto di aggiornamento, il pacchetto della versione 6.0 corrispondente deve essere già presente sulla macchina. Ad esempio, se il pacchetto Caching Proxy v6.0 non è ancora installato su una macchina, non è possibile applicare Components Refresh Pack v6.0.1 per il pacchetto Caching Proxy.
- v Per Load Balancer, è necessario solo disporre del pacchetto di licenza di Load Balancer v6.0 per poter installare Edge Components Refresh Pack v6.0.1 per il pacchetto Load Balancer.
- Per un elenco dei nomi pacchetto e fileset contenuti in Edge Components Refresh Pack, consultare Capitolo 2, "Note del prodotto Edge [Components](#page-16-0) [Refresh](#page-16-0) Pack", a pagina 11.

#### **Installazione dei pacchetti per Caching Proxy (AIX, HP-UX, Linux o Solaris)**

Utilizzando gli strumenti di installazione pacchetti del proprio sistema operativo, installare i pacchetti Caching Proxy nell'ordine corretto. (Consultare [Tabella](#page-12-0) 1 a [pagina](#page-12-0) 7 per un elenco di tutti i pacchetti Edge Components e l'ordine in cui installarli.) La procedura riportata di seguito illustra i passi tipici necessari al completamento di questa attività.

IMPORTANTE: Caching Proxy è disponibile su tutte le installazioni di Edge Components, con le seguenti eccezioni:

- v Caching Proxy non è disponibile per le installazioni di Edge Components che vengono eseguite su Itanium 2 oppure su processori AMD Opteron 64-bit.
- v Caching Proxy non è disponibile per le installazioni di Edge Components di Load Balancer per IPv6.
- 1. Utilizzare root superuser locale.

```
su - root
Password: password
```
2. Arrestare il processo Caching Proxy.

**In AIX**: stopsrc -c -s ibmproxy **Su HP-UX**: kill -9 *proxy\_PID*

Il termine *proxy\_PID* indica l'ID del processo per il processo Caching Proxy. È possibile utilizzare il seguente comando per stabilire il PID per Caching Proxy.

ps -e | grep ibmproxy

#### **In Linux**:

• Per Linux SuSE:

/etc/init.d/ibmproxy stop

• Per Linux Red Hat:

/etc/rc.d/init.d/ibmproxy stop

#### **In Solaris**:

```
kill -9 proxy_PID
```
Il termine *proxy\_PID* indica l'ID del processo per il processo Caching Proxy. È possibile utilizzare il seguente comando per stabilire il PID per Caching Proxy. ps -e | grep ibmproxy

- 3. Passare alla directory che contiene i file di installazione.
- cd *directory\_pacchetto\_scaricato*
- 4. Installare i pacchetti.

L'ordine di installazione dei pacchetti per il refresh pack è il seguente:

- a. gskit (Global security kit)
- b. icu (Runtime ICU)
- c. admin (Runtime di gestione)
- d. messaggi cp (Messaggi di Caching Proxy)
- e. cp (Caching Proxy)
- f. documentazione (facoltativo)

Istruzioni di installazione specifiche per i vari sistemi —

v **In AIX:**

installp -acXd *origine nome\_pacchetto*

in cui *origine* è la directory per l'ubicazione del pacchetto e *nome\_pacchetto* è il nome del pacchetto.

Ad esempio, quanto riportato di seguito installa il pacchetto admin (wses\_admin.rte) quando i pacchetti si trovano nella directory corrente.

installp -acXd . wses\_admin.rte

Invece, quanto riportato di seguito, installa il pacchetto admin quando i pacchetti si trovano nella directory /tmp.

installp -acXd /tmp wses\_admin.rte

Quando si utilizza SMIT (System Management Interface Tool), utilizzare l'opzione **install\_latest**. Accertarsi di impostare il valore nel campo **COMMIT aggiornamenti software** su **sì**.

v **Su HP-UX:**

swinstall -s /*origine nome\_pacchetto*

in cui *origine* è la directory per l'ubicazione del pacchetto e *nome\_pacchetto* è il nome del pacchetto.

Ad esempio,

– quanto riportato di seguito installa il pacchetto admin per Caching Proxy (WSES-ADMIN) quando i pacchetti si trovano nella directory corrente. swinstall -s /admin WSES-ADMIN

Verificare l'installazione dei pacchetti

Emettere il comando **swlist** per elencare tutti i pacchetti installati. Ad esempio,

– Se si installano i pacchetti per Caching Proxy, emettere quanto segue per elencare tutti i pacchetti installati:

swlist gsk\* swlist WSES\*

v **In Linux:**

rpm -iv --replacefiles *nome\_pacchetto*

dove *nome\_pacchetto* è il nome del pacchetto.

Ad esempio,

rpm -iv --replacefiles WSES\_Admin\_Runtime-6.0.1-0.686.rpm

Non utilizzare l'opzione -U. Si noti che l'opzione --replacefiles è richiesta per la maggior parte dei pacchetti. L'utilizzo di questa opzione con i pacchetti che non la richiedono non ne influenza l'installazione. Dopo l'installazione, le versioni installate precedentemente dei nuovi pacchetti sono ancora presenti nella macchina. Non disinstallarle.

v **In Solaris:**

pkgadd -d *origine nome\_pacchetto*

in cui *origine* è la directory per l'ubicazione del pacchetto e *nome\_pacchetto* è il nome del pacchetto.

<span id="page-10-0"></span>Ad esempio, quanto riportato di seguito installa il pacchetto admin (WSESadmin) quando i pacchetti si trovano nella directory corrente.

pkgadd -d . WSESadmin

Invece, quanto riportato di seguito, installa il pacchetto admin quando i pacchetti si trovano nella directory /tmp.

pkgadd -d /tmp WSESadmin

Quando si installa gskit, il comando seguente installa anche una versione precedente del pacchetto gskit.

pkgadd -a ./admin -d . gsk7bas

Per usare l'installazione non presidiata, utilizzare l'opzione -a e specificare il file di gestione. Un file di gestione denominato instadm viene fornito con i pacchetti che si stanno installando.

Dopo l'installazione, le versioni installate precedentemente dei nuovi pacchetti sono ancora presenti nella macchina. Non disinstallarle.

#### **Installazione dei pacchetti per Load Balancer (AIX, HP-UX, Linux o Solaris)**

**Disinstallazione delle versioni di Load Balancer precedenti alla 6.0:** Prima di installare il refresh pack, arrestare e disinstallare qualsiasi versione esistente di Load Balancer precedente alla 6.0. Eseguire quanto segue, come richiesto.

#### **Procedure per disinstallare una versione di Load Balancer precedente alla 6.0**

- 1. Accedere ad una richiesta comandi con autorizzazione root.
- 2. Copiare in una directory di backup tutti i file creati che si trovano nella directory di installazione di Load Balancer. Considerare inoltre il salvataggio degli script di configurazione di Load Balancer.
- 3. Arrestare il programma di esecuzione di Load Balancer utilizzando il comando dscontrol executor stop. È possibile che l'Executor sia ancora in esecuzione anche dopo l'arresto di dsserver. Se si riceve un messaggio che dsserver non è in esecuzione, avviare dsserver ed emettere di nuovo il comando.
- 4. Arrestare dsserver utilizzando il comando dsserver stop.
- 5. Disinstallare tutti i pacchetti Load Balancer precedenti alla versione 6.0 utilizzando i comandi specifici del sistema.
	- a. **Su AIX**:

Per disinstallare tutti i pacchetti del prodotto Load Balancer, utilizzare il seguente comando

installp -u ibmlb

b. **Su HP-UX**:

Per disinstallare tutti i pacchetti del prodotto Load Balancer, utilizzare il seguente comando

swremove ibmlb

- c. **In Linux**:
	- v Per controllare i pacchetti correlati a Load Balancer installati in precedenza, utilizzare il seguente comando

rpm -qa | grep ibmlb

v Per disinstallare ciascun pacchetto Load Balancer, utilizzare il seguente comando

rpm -e *nome\_pacchetto*

dove *nome\_pacchetto* è il nome del singolo pacchetto Load Balancer.

**Nota:** Durante la disinstallazione dei singoli pacchetti, questi devono essere rimossi nell'ordine inverso rispetto all'installazione.

- d. **In Solaris**:
	- Per controllare i pacchetti correlati a Load Balancer installati in precedenza, utilizzare il seguente comando pkginfo | grep ibmlb
	- v Per disinstallare ciascun pacchetto Load Balancer, utilizzare il seguente comando

pkgrm *nome\_pacchetto*

dove *nome\_pacchetto* è il nome del singolo pacchetto Load Balancer.

**Nota:** Durante la disinstallazione dei singoli pacchetti, questi devono essere rimossi nell'ordine inverso rispetto all'installazione.

#### **Installazione di Load Balancer v6.0 Refresh Pack:**

**Nota:** se *non* si dispone di un componente Load Balancer v6.0 installato sul sistema, è necessario installare solo il file di licenza v6.0 (nd60Full.LIC) di Load Balancer prima di installare il refresh pack. La licenza può essere ottenuta installando il pacchetto di licenza di Load Balancer del prodotto v6.0.

Installazione del refresh pack

- 1. Accedere ad una richiesta comandi con autorizzazione root.
- 2. Ottenere Load Balancer Refresh Pack e collocarlo in una directory temporanea.
- 3. Decomprimere ed eseguire il comando untar del pacchetto di build. In questo modo vengono creati dei fileset separati.
- 4. Installare il software utilizzando i comandi specifici del sistema, ad esempio
	- a. **Su AIX**:
		- v Generare un file .toc, se non ancora presente, con il comando inutoc .
		- v Per installare il pacchetto di base per Load Balancer (ibmlb.base.rte), emettere il comando

installp -acXd . ibmlb.base.rte

b. **Su HP-UX**:

swinstall -s / *origine nome\_pacchetto*

in cui *origine* è la directory per l'ubicazione del pacchetto e *nome\_pacchetto* è il nome del pacchetto.

Ad esempio, quanto riportato di seguito installa il pacchetto di base per Load Balancer (ibmlb.base) quando i pacchetti si trovano nella directory corrente:

swinstall -s /lb ibmlb.base

c. **In Linux**:

rpm -iv --nodeps --replacefiles *nome\_pacchetto*

dove *nome\_pacchetto* è il nome del pacchetto.

Ad esempio, quanto riportato di seguito installa tutti i pacchetti (ibmlb\*.rpm) Load Balancer quando i pacchetti si trovano nella directory corrente.

<span id="page-12-0"></span>rpm -iv --nodeps --replacefiles ibmlb\*.rpm

L'opzione ″nodeps″ consente di installare con esito positivo i pacchetti in un qualsiasi ordine.

d. **In Solaris**:

pkgadd -d *nome percorso nome\_pacchetto*

dove *nome percorso* è la directory per l'ubicazione del pacchetto e *nome\_pacchetto* è il nome del pacchetto.

Ad esempio, quanto segue installa il pacchetto admin (ibmlbadm) Load Balancer quando il pacchetto si trova nella directory corrente.

pkgadd -d . ibmlbadm

5. Ripristinare i file di configurazione e avviare gli script salvati o modificati durante la disinstallazione precedente.

#### **Pacchetti Edge Components**

La seguente tabella elenca tutti i pacchetti compresi in Edge Components e l'ordine di installazione richiesto. Installare i pacchetti inclusi nel refresh pack secondo l'ordine specificato nella presente tabella.

#### **Note:**

- 1. Non tutti i pacchetti qui elencati vengono forniti con il pacchetto di aggiornamento. Aggiornare solo i pacchetti forniti con il refresh pack precedentemente installati sul sistema.
- 2. Fare riferimento a Capitolo 2, "Note del prodotto Edge [Components](#page-16-0) Refresh Pack", a [pagina](#page-16-0) 11 per un elenco dei pacchetti specifici inclusi con il refresh pack, dei fileset AIX e dei nomi file Solaris e Linux corrispondenti ai pacchetti.
- 3. Sul sistema Linux è possibile utilizzare l'opzione ″nodeps″ consente di installare con esito positivo i pacchetti in un qualsiasi ordine.

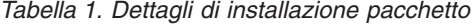

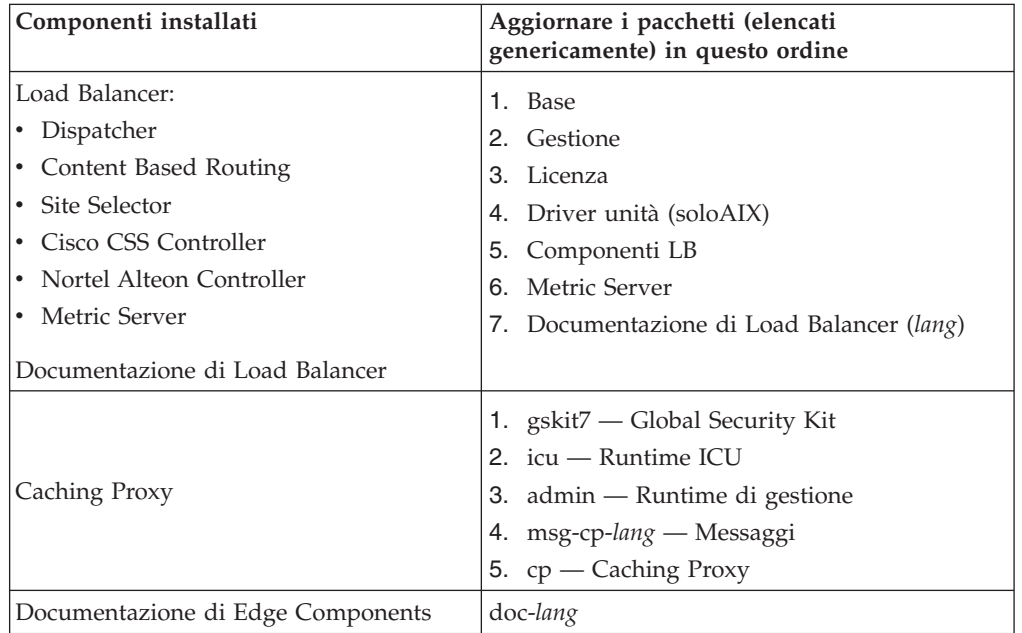

## <span id="page-13-0"></span>**Installazione di un aggiornamento su piattaforme Windows**

Utilizzare il programma di installazione del prodotto Edge Components per aggiornare Edge Components v6.0 al sistema operativo Windows come indicato di seguito:

- **Nota:** Per impedire l'avvio del componente Load Balancer attualmente installato, modificare innanzitutto tutti gli script di avvio creati per eliminare temporaneamente i comandi che eseguono Load Balancer all'avvio del sistema. Accertarsi inoltre che il servizio Load Balancer sia impostato su **Manuale**. Quindi, riavviare la macchina Windows.
- 1. Scaricare Edge Components Refresh Pack.
- 2. Utilizzare il programma Aggiungi/Rimuovi per disinstallare l'eventuale componente Load Balancer.
- 3. Eseguire il programma **setup** eseguendo una delle seguenti azioni:
	- v Da un prompt di comandi
		- Se si sta installando Caching Proxy e Load Balancer oppure solo Caching Proxy
			- Passare alla directory che contiene i file di installazione per la piattaforma ed immettere setup
		- Se si sta installando solo Load Balancer
			- Passare alla directory lb ed immettere setup
	- Dal menu Start:
		- a. Fare clic su **Esegui**.
		- b. Fare clic su **Sfoglia**.
		- c. Se si sta installando Caching Proxy e Load Balancer oppure solo Caching Proxy, selezionare la directory che contiene i file di installazione per la piattaforma e selezionare **setup**.
		- d. Se si sta installando solo Load Balancer, selezionare la directory lb e selezionare **setup**.
		- e. Fare clic su **Apri**.
		- f. Fare clic su **OK**.
- 4. Immettere le informazioni richieste dal programma di installazione.

## **Configurazione del sistema dopo un aggiornamento**

Dopo l'installazione di un aggiornamento Edge Components, la configurazione precedente di Edge Components viene conservata. Tuttavia, quando vengono fornite nuove funzioni (miglioramenti) con un refresh pack, è spesso necessario aggiungere direttive ai file di configurazione per abilitare la funzione.

**Nota:** durante l'aggiornamento del componente Load Balancer, è necessario salvare e ripristinare manualmente i file di configurazione per poter conservare la configurazione di Load Balancer precedente. Consultare ["Installazione](#page-10-0) dei [pacchetti](#page-10-0) per Load Balancer (AIX, HP-UX, Linux o Solaris)" a pagina 5 per ulteriori informazioni.

## <span id="page-14-0"></span>**Rifiuto di un aggiornamento**

- v Nei sistemi Windows, utilizzare il programma di installazione del prodotto Edge Components per rimuovere i componenti. Selezionare **Rimuovi** nella finestra delle opzioni di manutenzione del programma di installazione. Quindi, utilizzare il programma di installazione del prodotto Edge Components per reinstallare la versione precedente.
- v Nei sistemi UNIX, per rimuovere un refresh pack e ritornare ad uno stato precedente alla correzione, disinstallare il prodotto e reinstallare la versione precedente.

Il meccanismo fornito dal sistema operativo AIX per rimuovere una correzione richiede che la correzione venga prodotta nel formato del refresh pack. Edge Components Refresh Pack viene fornito esclusivamente come prodotto e non come pacchetto di aggiornamento (refresh pack). Pertanto, non è possibile utilizzare i meccanismi SMIT di AIX per installare e rimuovere le correzioni. Per poter rimuovere una correzione in un sistema AIX è necessario disinstallare i fileset e reinstallare la versione precedente.

Per la maggior parte dei componenti, quando si rimuove il refresh pack, i file di configurazione vengono salvati nella directory **oldfiles/***component* e possono essere utilizzati con la versione reinstallata del prodotto per conservare la configurazione corretta nella versione precedente alla correzione. Tuttavia, per il componente Load Balancer, è necessario salvare manualmente i file di configurazione per poter conservare la configurazione corretta. Per ulteriori informazioni, consultare ["Installazione](#page-10-0) dei pacchetti per Load Balancer (AIX, HP-UX, Linux o Solaris)" a [pagina](#page-10-0) 5.

## <span id="page-16-0"></span>**Capitolo 2. Note del prodotto Edge Components Refresh Pack**

Questa sezione contiene informazioni sui pacchetti e sui componenti aggiornati e sui sistemi operativi supportati per il refresh pack.

## **Elenco dei fileset e dei nomi file pacchetto contenuti nel Refresh Pack**

Edge Components Refresh Pack comprende aggiornamenti per i seguenti componenti:

- Caching Proxy
- Load Balancer

IMPORTANTE: Caching Proxy è disponibile su tutte le installazioni di Edge Components, con le seguenti eccezioni:

- v Caching Proxy non è disponibile per le installazioni di Edge Components che vengono eseguite su Itanium 2 oppure su processori AMD Opteron 64-bit.
- v Caching Proxy non è disponibile per le installazioni di Edge Components di Load Balancer per IPv6.

La seguente tabella elenca i pacchetti forniti con il refresh pack e i nomi dei pacchetti corrispondenti —

- per i sistemi AIX (Tabella 2)
- v per i sistemi Linux [\(Tabella](#page-17-0) 3 a pagina 12)
- v per i sistemi HP-UX [\(Tabella](#page-18-0) 4 a pagina 13)
- v per i sistemi Solaris [\(Tabella](#page-18-0) 4 a pagina 13)

#### **Note:**

- 1. Consultare "Installazione di un pacchetto di [aggiornamento"](#page-7-0) a pagina 2 per istruzioni sull'installazione del refresh pack.
- 2. Consultare [Tabella](#page-12-0) 1 a pagina 7 per l'ordine di installazione richiesto per i pacchetti.
- 3. Non tutti i pacchetti qui elencati vengono forniti con il pacchetto di aggiornamento. Aggiornare solo i pacchetti forniti con il refresh pack precedentemente installati sul sistema.

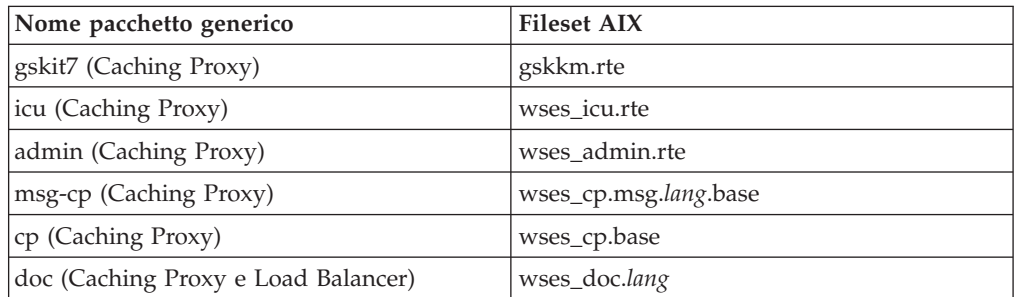

#### *Tabella 2. Nomi pacchetto AIX*

#### **Note:**

1. Su AIX la variabile *lang* si riferisce alla sostituzione di uno dei seguenti codici specifici della lingua: de\_DE, en\_US, es\_ES, fr\_CA, fr\_CH, fr\_FR, it\_IT, it\_CH, ja\_JP, Ja\_JP, ko\_KR, pt\_BR, zh\_CN, ZH\_CN, zh\_TW, Zh\_TW.

<span id="page-17-0"></span>*Tabella 2. Nomi pacchetto AIX (Continua)*

| Nome pacchetto generico         | <b>Fileset AIX</b>                     |  |
|---------------------------------|----------------------------------------|--|
| Base (Load Balancer)            | ibmlb.base.rte                         |  |
| Admin (Load Balancer)           | ibmlb.admin.rte ibmlb.msg.lang.admin   |  |
| Licenza (Load Balancer)         | ibmlb.lb.license                       |  |
| Driver unità (Load Balancer)    | ibmlb.lb.driver                        |  |
| Componenti Load Balancer        | ibmlb.componente.rte ibmlb.msg.lang.lb |  |
| Metric Server (Load Balancer)   | ibmlb.ms.rte                           |  |
| Documentazione di Load Balancer | ibmlb.doc.rte ibmlb.msg.lang.doc       |  |

#### **Note:**

- 1. Su AIX, la variabile *lang* si riferisce alla sostituzione di uno dei seguenti codici specifici della lingua: de\_DE, en\_US, es\_ES, fr\_CA, fr\_CH, fr\_FR, it\_IT, it\_CH, ja\_JP, Ja\_JP, ko\_KR, pt\_BR, zh\_CN, ZH\_CN, zh\_TW, Zh\_TW.
- 2. La variabile *componente* fa riferimento alla sostituzione di: disp (dispatcher), cbr (CBR), ss (Site Selector), cco (Cisco CSS Controller) o nal (Nortel Alteon Controller).

*Tabella 3. Nomi file pacchetto Linux*

| Nome pacchetto generico             | Nome file Linux                                  |  |
|-------------------------------------|--------------------------------------------------|--|
| gskit7 (Caching Proxy)              | gsk7bas.rpm                                      |  |
| icu (Caching Proxy)                 | WSES_ICU_Runtime-6.0.2-0.hardw.rpm               |  |
| admin (Caching Proxy)               | WSES_Admin_Runtime-6.0.2-0.hardw.rpm             |  |
| msg-cp (Caching Proxy)              | WSES_CachingProxy_msg_lang-6.0.2-<br>0.hardw.rpm |  |
| cp (Caching Proxy)                  | WSES_CachingProxy-6.0.2-0.hardw.rpm              |  |
| doc (Caching Proxy e Load Balancer) | WSES_Doc_lang-6.0.2-0.hardw.rpm                  |  |

#### **Note:**

- 1. La variabile *hardw* fa riferimento alla sostituzione di: i686 (IA-32 Linux), s390 (s390 Linux), ppc64 (Linux/PPC64), ia64 (Itanium 2), x86\_64 (AMD Opteron).
- 2. La variabile *lang* fa riferimento alla sostituzione di uno dei seguenti codici specifici della lingua: en\_US, pt\_BR, zh\_CN, zh\_TW, fr\_FR, de\_DE, it\_IT, ja\_JP, ko\_KR, es\_ES.

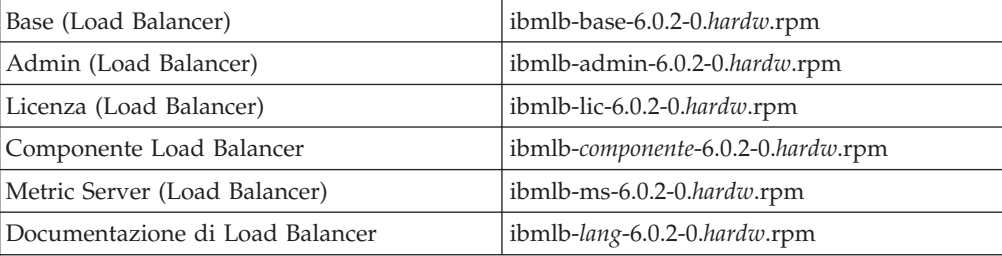

#### **Note:**

- 1. La variabile *hardw* fa riferimento alla sostituzione di: i386 (IA-32 Linux), s390 (s390 Linux), ppc64 (Linux/PPC64), ia64 (Itanium 2), x86\_64 (AMD Opteron).
- 2. La variabile *lang* fa riferimento alla sostituzione di uno dei seguenti codici specifici della lingua: nlv-de\_DE, nlv-es\_ES, nlv-fr\_FR, nlv-it\_IT, nlv-ja\_JP, nlv-ko\_KR, nlv-pt\_BR, nlv-zh\_CN, nlv-zh\_TW. Per l'Inglese. sostituire la variabile *lang* con doc.
- 3. La variabile *componente* fa riferimento alla sostituzione di: disp (dispatcher), cbr (CBR), ss (Site Selector), cco (Cisco CSS Controller) o nal (Nortel Alteon Controller).

<span id="page-18-0"></span>*Tabella 4. Nomi pacchetto HP-UX e Solaris*

| Nome pacchetto generico                | <b>Fileset HP-UX</b> | Nome file Solaris |
|----------------------------------------|----------------------|-------------------|
| gskit7 (Caching Proxy)                 | gsk7bas              | gsk7bas           |
| icu (Caching Proxy)                    | <b>WSES-ICU</b>      | WSESicu           |
| admin (Caching Proxy)                  | WSES-ADMIN           | WSESadmin         |
| msg-cp (Caching Proxy)                 | WSES-cpmlang         | WSEScpmlang       |
| cp (Caching Proxy)                     | WSES-CP              | WSEScp            |
| doc (Caching Proxy e Load<br>Balancer) | WSES-DOC-lang        | WSESdoclang       |

#### **Note:**

- 1. Su HP-UX, la variabile *lang* si riferisce alla sostituzione di uno dei seguenti codici specifici della lingua: de\_DE, en\_US, es\_ES, fr\_FR, it\_IT, ja\_JP, ko\_KR, pt\_BR, zh\_CN, zh\_TW.
- 2. In Solaris, la variabile *lang* si riferisce alla sostituzione di uno dei seguenti codici specifici della lingua: br, cn, cw, de, en, es, fr, it, ja, kr.

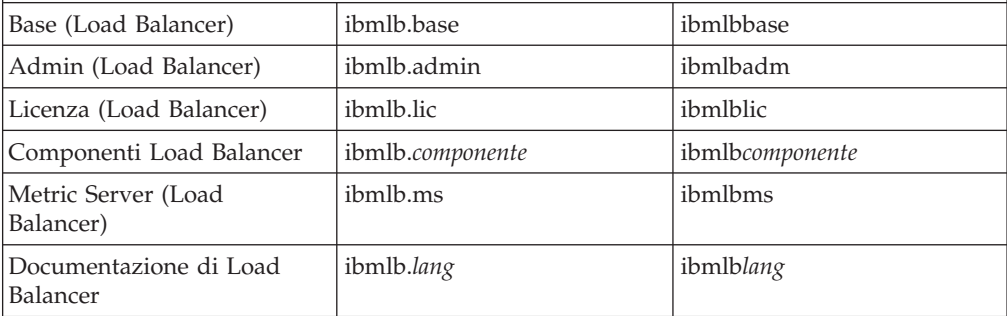

#### **Note:**

- 1. Su HP-UX, la variabile *lang* si riferisce alla sostituzione di uno dei seguenti codici specifici della lingua: nlv-deDE, nlv-esES, nlv-frFR, nlv-itIT, nlv-jaJP, nlv-koKR, nlv-ptBR, nlv-zhCN, nlv-zhTW. **Per l'Inglese**, la variabile *lang* fa riferimento alla sostituzione di **doc**.
- 2. In Solaris, la variabile *lang* fa riferimento alla sostituzione di uno dei seguenti codici specifici della lingua: deDE, esES, frFR, itIT, jaJP, koKR, ptBR, zhCN, zhTW. **Per l'Inglese**, la variabile *lang* fa riferimento alla sostituzione di **doc**.
- 3. La variabile *componente* fa riferimento alla sostituzione di: disp (dispatcher), cbr (CBR), ss (Site Selector), cco (Cisco CSS Controller) o nal (Nortel Alteon Controller).

## **Versione di Edge Components prerequisita**

Aggiornamento di Edge Components a Refresh Pack 2 dalla versione precedente qui di seguito riportata:

- Edge Components v6.0
- Edge Components v6.0.1

## **Sistemi supportati**

I requisiti di sistema per l'hardware e il software supportato di **AIX, HP-UX, Linux, Solaris, e Windows**: per questo pacchetto di aggiornamento di Edge Components sono disponibili sulla seguente pagina Web WebSphere Application Server Prerequisites,

<http://www.ibm.com/software/webservers/appserv/doc/latest/prereq.html>.

## <span id="page-20-0"></span>**Capitolo 3. Contenuti di Edge Components v6.0.2 (Refresh Pack 2)**

Edge Components può essere aggiornato applicando i refresh pack. Edge Components Refresh Pack 2 (v6.0.2) include tutti i più recenti miglioramenti e fix.

## **Miglioramenti in v6.0.2**

## **Miglioramenti di Load Balancer**

#### **Supporto per indirizzamento di IPv6**

Load Balancer per IPv6 è ora disponibile. Load Balancer per l'installazione di IPv6 contiene solo il componente Dispatcher ma può supportare sia IPv4 che lo schema di indirizzamento IP di IPv6.

Il Load Balancer originale (che supporta solo IPv4) è ancora disponibile per v6.0.2 con la piena funzionalità di tutti i componenti.

Per informazioni relative alle limitazioni e differenze di configurazione, fare riferimento al capitolo per distribuzione del Dispatcher su Load Balancer per IPv6 in WebSphere Application Server *Guida alla gestione di Load Balancer*.

#### **Ulteriori piattaforme a 64-bit supportate per Load Balancer**

Per Edge Components v6.0.2, Load Balancer è disponibile su ulteriori piattaforme eseguibili su un JVM a 64-bit.

Per informazioni relative all'hardware e al software supportato per Edge Components v6.0.2, accedere alla seguente pagina Web WebSphere Application Server Prerequisites,

<http://www.ibm.com/software/webservers/appserv/doc/latest/prereq.html>.

## **Miglioramenti di Caching Proxy**

#### **Direttiva di abilitazione FIPS**

Questa nuova direttiva (FIPSenable) abilita crittografie FIPS approvate per protocolli SSLV3 e TLS nelle connessioni SSL.

Per ulteriori informazioni, fare riferimento a WebSphere Application Server *Guida alla gestione di Caching Proxy*

#### **Direttive per memorizzare nella cache più varianti di una risorsa (URI)**

Vi sono due nuove direttive (SupportVaryHeader, RegisterCacheIdTransformer) che abilitano Caching Proxy ad eseguire la memorizzazione nella cache e recuperare più varianti di un URI basato sull'intestazione della variazione di HTTP e l'intestazione Cookie.

Per ulteriori informazioni, fare riferimento a WebSphere Application Server *Guida alla gestione di Caching Proxy*

## <span id="page-21-0"></span>**Difetti corretti in v6.0.2**

Per un elenco completo dei difetti di Edge Components corretti con questo refresh pack, fare riferimento alla pagina del supporto del sito Web WebSphere Application Server,

<http://www.ibm.com/software/webservers/appserv/was/support/>

- v Da questa pagina, seguire il collegamento al sito per scaricare il servizio correttivo.
- v Dal sito di download del refresh pack, collegarsi al file contenente l'elenco dei difetti corretti.

## <span id="page-22-0"></span>**Capitolo 4. Contenuto di Edge Components v6.0.1 (Refresh Pack 1)**

Questa sezione contiene un elenco di miglioramenti introdotti con Edge Components Refresh Pack 1.

## **Miglioramenti in v6.0.1**

## **piattaforme a 64-bit supportate per Load Balancer**

Load Balancer sarà ora disponibile sulle seguenti piattaforme in esecuzione su una JVM a 64 bit:

- Linux per PowerPC a 64 bit
- Linux per AMD Opteron a 64 bit
- HP UX Itanium 2 a 64 bit

Per informazioni relative ai requisiti del software supportato per Edge Components v6.0.1, accedere alla seguente pagine Web WebSphere Application Server Prerequisites,

<http://www.ibm.com/software/webservers/appserv/doc/latest/prereq.html>.

## **Java 2 SDK fornito sull'installazione**

Java 2 SDK si installa automaticamente con Load Balancer su tutte le piattaforme.

## **Requisiti relativi al browser Mozilla sui sistemi UNIX e Linux**

**Sui sistemi UNIX e Linux:** per visualizzare la guida di Edge Components, il browser predefinito ora è Mozilla 1.4 oppure 1.7.

**Sui sistemi Windows:** per visualizzare per visualizzare la guida di Edge Components, il browser di sistema è quello predefinito. (Nessuna variazione dalla release v6.0 precedente.) Per informazioni dettagliate sui browser consigliati sui sistemi Windows, fare riferimento alla sezione ″Utilizzo dei browser ...″ sezione nel documento *Concepts, Planning, and Installation for Edge Components* per v6.0.1, alla quale si può accedere dalla pagina Web Edge Components Information Center, <http://www.ibm.com/software/webservers/appserv/ecinfocenter.html>

## **Tipo di adattatore predefinito per Solaris**

Il tipo di adattatore predefinito per Solaris è ora eri, come specificato nel file ibmlb.conf. In precedenza era hme.

## **Difetti corretti in Edge Components v6.0.1**

Per un elenco completo dei difetti di Edge Components corretti con questo refresh pack, fare riferimento alla pagina del supporto del sito Web WebSphere Application Server,

<http://www.ibm.com/software/webservers/appserv/was/support/>

v Da questa pagina, seguire il collegamento al sito per scaricare il servizio correttivo.

v Dal sito di download del refresh pack, collegarsi al file contenente l'elenco dei difetti corretti.

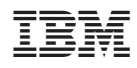

Stampato in Italia

GI13-0293-00

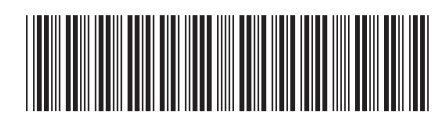